## <span id="page-0-0"></span>**Systém jednotného přihlášení**

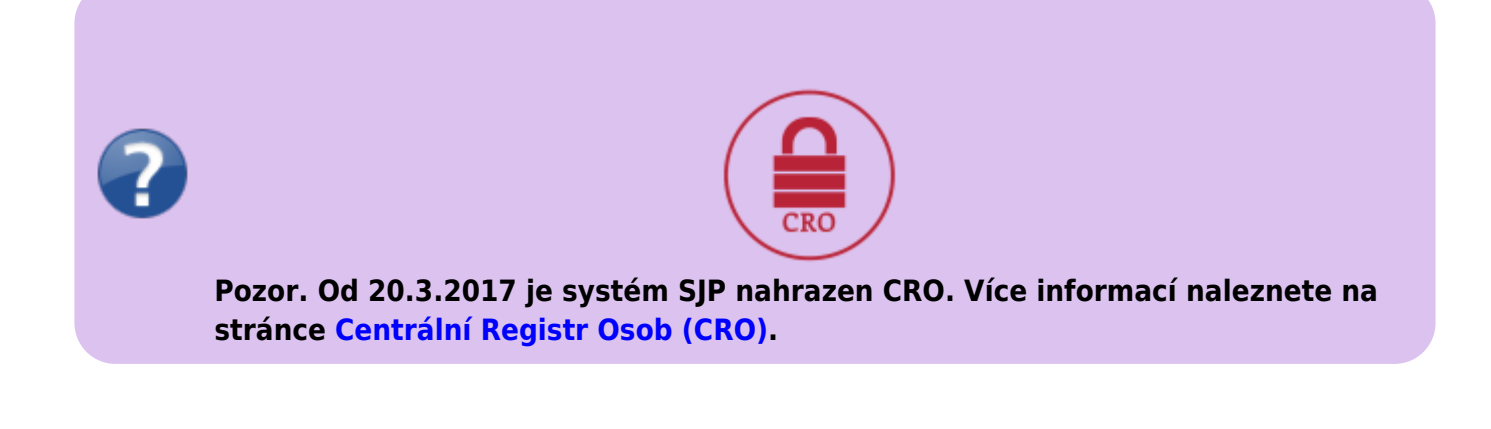

**Údaje SJP zůstávají pro přihlášení na některé služby, které budeme postupně migrovat.**

SJP umožňoval pohodlný přístup k ICT službám pomocí jednotných přihlašovacích údajů

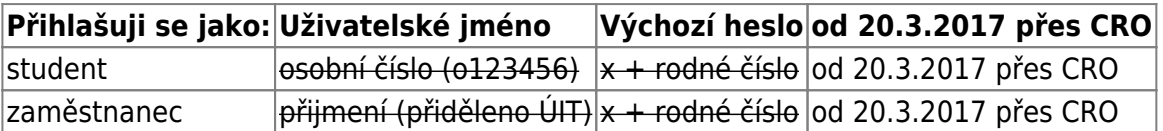

V případě **studentů či zaměstnanců ze zahraničí** se místo rodného čísla používá pseudorodný kód. Ten je ve tvaru: prvních 6 znaků z rodného čísla nasledované číslem 19 (kód univerzity) a iniciály (velkým písmem). Finální tvar hesla je: x12345619AB

**POZOR!!! Výchozí heslo si musí uživatel při prvním přihlášení změnit.**

## **Změna hesla po prvním přihlášení**

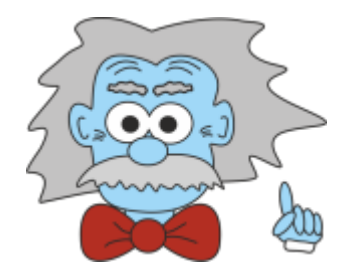

## **V případě, že se do systému hlásíte poprvé, nebo Vaše heslo již vypršelo, bude změna hesla vynucena okamžitě!**

- do systému [Horde](https://horde.opf.slu.cz) se přihlašte Vaším stávajícím heslem
- po přihlášení Vás systém automaticky přesměruje na změnu hesla
- vyberte které heslo chcete měnit. V nabídce je heslo do [SJP](#page-0-0) (Novell, Stag,..) nebo heslo na Eduroam (Wi-fi) [\(Obr 1\)](https://uit.opf.slu.cz/_media/horde:heslo.png)
- zadejte Vaše stávající heslo do SIP
- zadejte Vaše nové heslo
- potvrďte heslo
- pro úspěšnou změnu hesla máme v pravém dolním rohu podmínky pro změnu hesla
- po změně hesla Vás systém odhlásí a přesměruje Vás na webovou stánku, kde dále postupujete dle pokynů
	- při změně hesla do SJP se přihlašujete novým heslem
	- při změně hesla do Eduroam se přihlašujete vaším **stávajícím heslem do SJP !!!**

## **Pravidla pro nové hesla**

Nové heslo musí být ZCELA nové, nepoužívejte žádné dříve použité. Nové heslo musí mít minimálně 6 rozdílných znaků (např. 11aaBB nevyhovuje!). Heslo nesmí obsahovat diakritiku (háčky a čárky). S takovým heslem se Vám nepodaří přihlásit k některým službám. Heslo si dobře zapamatujte.

**Zapomenuté heslo**

**Jestliže jste zapoměli heslo pro přihlášení nebo se nemůžete přihlásit**, napište ze svého soukromého mailu správcům IS/STAG na **helpdesk@opf.slu.cz**. V mailu uveďte svoje **jméno, příjmení a osobní číslo** do IS/STAG.

[SJP,](https://uit.opf.slu.cz/tag:sjp?do=showtag&tag=SJP) [Novell,](https://uit.opf.slu.cz/tag:novell?do=showtag&tag=Novell) [Heslo](https://uit.opf.slu.cz/tag:heslo?do=showtag&tag=Heslo)

From: <https://uit.opf.slu.cz/>- **Ústav informačních technologií**

Permanent link: **<https://uit.opf.slu.cz/sluzby:sjp>**

Last update: **2017/07/25 14:40**

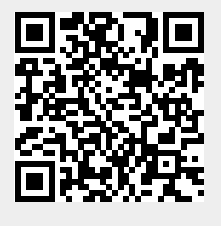